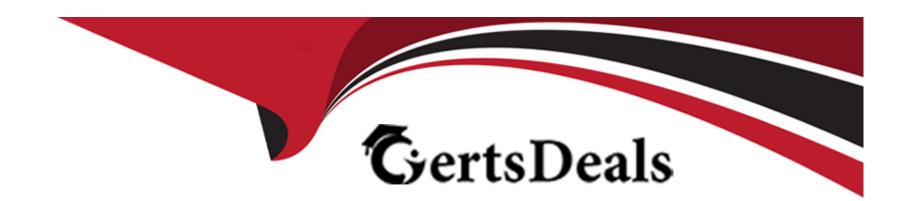

# Free Questions for MB-800 by certsdeals

Shared by Burgess on 24-05-2024

For More Free Questions and Preparation Resources

**Check the Links on Last Page** 

### **Question 1**

#### **Question Type: DragDrop**

A company is replacing their current solution with Dynamics 365 Business Central.

During the user acceptance testing, you identify several gaps in the solution.

You must add new functionality to the accounts receivable role center to allow order entry clerks to view the number of sales orders that they have created for the month to date. Clerks must be able to move the new role center element to another position on their interface.

Accounts receivable clerks each have a specific order in which they enter sales order dat

a. You must optimize the order entry process for these users.

You need to configure the system.

Which features should you use? To answer, drag the appropriate features to the correct requirements. Each feature may be used once, more than once, or not at all. You may need to drag the split bar between panes or scroll to view content.

NOTE: Each correct selection is worth one point.

| Features                   |   | Answer Area                                                       |         |
|----------------------------|---|-------------------------------------------------------------------|---------|
| Designer                   |   | Requirement                                                       | Feature |
| Personalization<br>Answer: |   | Display the number of sales orders created for the month to date. |         |
| Answer:                    | 0 | Optimize the order entry screen for users.                        |         |
| My Settings ;              | • |                                                                   |         |
| Advanced Settings          |   |                                                                   |         |
| Question 2                 |   |                                                                   |         |
| Question Type: Hotspot     |   |                                                                   |         |

A company uses Dynamics 365 Business Central.

The purchasing department needs to use over-receipts in the system.

You need to describe how to set up this functionality.

What should you use? To answer, select the appropriate options in the answer area

NOTE: Each correct selection is worth one point.

#### **Answer Area Feature** Page Over-receipt code setting • Item Card **Answer:** Inventory Setup Location Card Item Card Over-Receipt Tolerance % Over-Receipt Codes **Question 3** Inventory Setup Over-Receipt Codes Item Card **Question Type: OrderList** Approval required for over-receipt purchase quantity Over-Receipt Codes • Inventory Setup Over-Receipt Codes A company uses Business Central.

Item Card

The operations team posts an incorrect quantity received on a purchase order.

You need to undo the quantity posting on the posted purchase receipt before the purchase order is invoiced.

Which four actions should you perform in sequence? To answer, move the appropriate actions from the list of actions to the answer area and arrange them in the correct order.

In Lines, select the Function button, and select the Order Tracking action.

On the Posted Purchase Receipts page, select the Find Entries action.

Navigate to the Posted Purchase Receipts page.

Open the posted purchase receipt that you want to undo.

In Lines, select the line or lines that you want to undo, select the **Function** button, and select the **Undo Receipt** action.

Select Yes in the confirmation pop-up box.

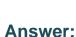

Sapleing this temperature and the same included the same included

## **Question 4**

**Question Type:** MultipleChoice

A company is implementing Dynamics 365 Business Central.

You need to configure the G/L account to allow users to post vendor open balances to payables accounts.

Which setting should you use?

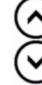

### **Options:**

- A- Account Category
- **B-** Income/Balance
- **C-** Default Deferral template
- **D-** Direct Posting

#### **Answer:**

D

## **Question 5**

#### **Question Type:** MultipleChoice

You are a functional consultant configuring items in Dynamics 365 Business Central.

You are configuring multiple units of measure for an item that has a base unit of measure of PCS and an additional unit of measure of BOX. One BOX holds 20 PCS of an item.

You need to define the relationship between the units of measure.

Which value should you populate on the Item Units of Measure page for the item?

### **Options:**

- A- For the PCS unit of measure, set the Qty. per Unit of Measure to 0.05.
- B- For the PCS unit of measure, set the Qty. per Unit of Measure to 20.
- C- For the BOX unit of measure, set the Qty. per Unit of Measure to 20.
- D- For the BOX unit of measure, set the Qty. per Unit of Measure to 0.05.

#### **Answer:**

С

# **Question 6**

#### **Question Type: DragDrop**

A client uses Dynamics 365 Business Central.

The client must create a manufacturing company and a sales company in Business Central. Each company must be a separate legal entity.

The client must select a costing method to use.

You need to explain the effects of the different costing methods.

What should you describe for each costing method? To answer, move the appropriate effect to the correct costing method. You may use each effect once, more than once, or not at all. You may need to move the split bar between panes or scroll to view content.

NOTE: Each correct selection is worth one point.

| Effects                                                       | Inventory costing methods |        |
|---------------------------------------------------------------|---------------------------|--------|
| Use in businesses where product cost is unstable.             | Costing method Average    | Effect |
| Answer:                                                       |                           |        |
| which the particular unit was received.                       | Specific                  |        |
| The unit cost of an item is preset based on on the least on 7 | Standard                  | •      |

**Question Type:** DragDrop

A company uses Dynamics 365 Business Central.

The sales department requires an approval process for new products. A sales order of more than \$10,000 must be approved by the sales director.

You need to set up a sales approval workflow.

Which page should you use? To answer, drag the appropriate pages to the correct requirements. Each page may be used once, more than once, or not at all. You may need to drag the split bar between panes or scroll to view content.

| Pages               | Answer Area |                                       |      |
|---------------------|-------------|---------------------------------------|------|
| Approval User Setup | •           | Requirement                           | Page |
| ANSWEY: User Group  | •           | Sales amount approval limit for users |      |
| Workflow            |             | Sales document type for approval      |      |
|                     |             | Sales items in documents for approval |      |

### To Get Premium Files for MB-800 Visit

https://www.p2pexams.com/products/mb-800

### **For More Free Questions Visit**

https://www.p2pexams.com/microsoft/pdf/mb-800

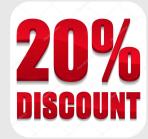